## **FAMILY ACCESS**

## Food Service-Adding Money to Student(s) Account

Parents may put money on their student(s) food service account in Family Access by accessing *Food Service* link on left then selecting **Make Online Payment** button.

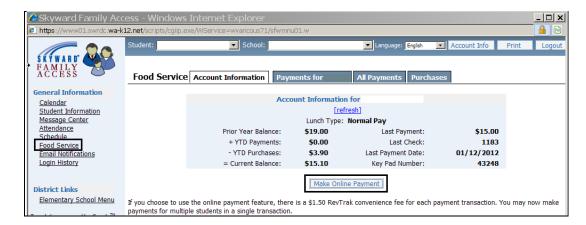

The *Online Payment Entry* screen appears. Parents may elect to put money on one or more students by selecting **Update Payment Amount** button for each student (this needs to be done one at a time).

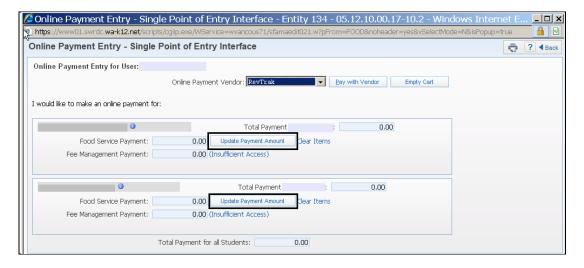

Enter **Payment Amount** on the *Update Food Service Payment* screen then select **Update Cart** button. Money can be added to more students using the same process. Once done select the **Pay with Vendor** button on the *Online Payment Entry* screen and follow the directions to complete the payment.

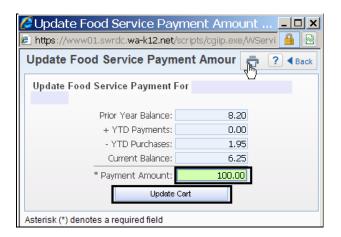